# **郵送による願書の提出方法**

#### **1 提出先**

〒559-8555 大阪市住之江区南港北 1 丁目 14 番 16 号 大阪府咲洲庁舎 25 階 大阪府 商工労働部 中小企業支援室 経営支援課 管理グループ

※あらかじめ、受験手数料をお支払いの上、下記の必要書類を郵送してください。

(**9 月 22 日(金)必着**)

## **2 願書の提出時に必要な書類**

- (1) 願書
- (2) 写真票・受験票

写真票には、正面上半身脱帽で願書提出前 6 ヶ月以内に撮影した写真を貼付して ください。サイズは、縦 6 センチメートル×横 4 センチメートルとします。 写真の裏面に「撮影年月日」、「氏名」及び「年齢」を記載してください。

(3) 返信用封筒

94 円切手を貼付し、返信先の「郵便番号」、「住所」及び「氏名」を記入してくだ さい。受験票を送付させていただきます。

【 願書及び写真票・受験票のダウンロード 】

※受験手数料の支払い方法によって、様式が異なりますのでご注意ください。

※A4 片面印刷でご提出をお願いします。

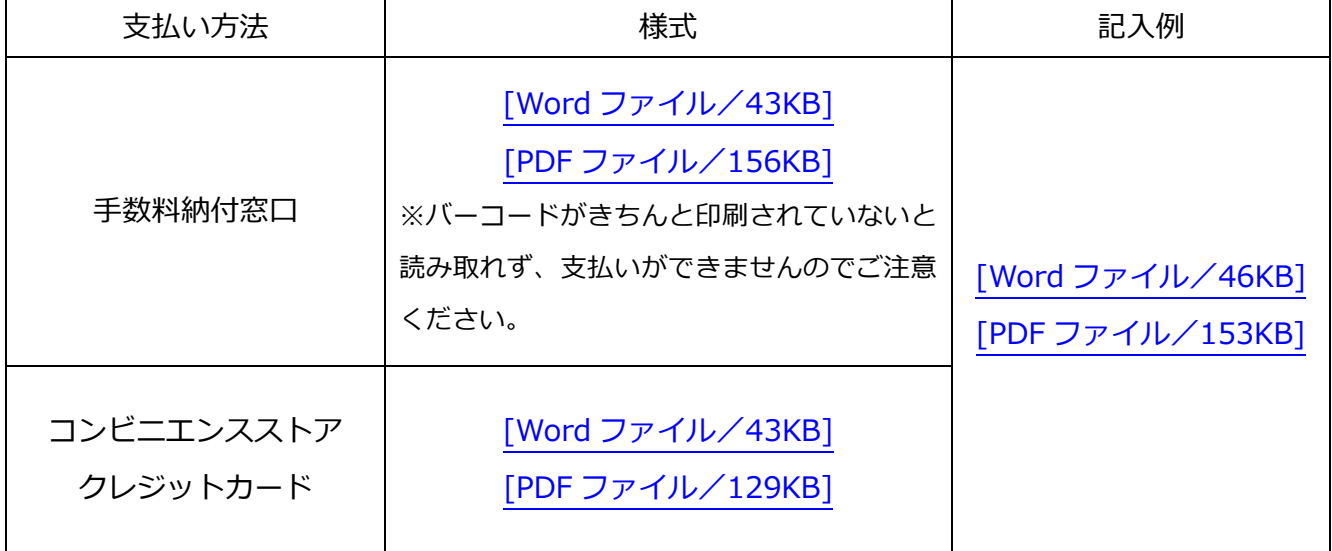

# **3 受験手数料の支払方法**

受験手数料は 8,100 円です。

## **(1)手数料納付窓口で支払う**

府庁本館、別館、咲洲庁舎に設置している手数料納付窓口において、受験手数料をお 支払いいただく方法です。

- ① 手数料納付窓口に願書をお持ちいただき、受験手数料をお支払いください。 ※必ず手数料納付窓口支払い用の願書(バーコードがあるもの)をご利用ください。
- ② お支払いいただくと、願書の右上に日付、手数料の名称、金額が記載されます。 ※収納済みの印字がない願書は受付できません。
- ③ 記入漏れ、写真票などの添付漏れがないか確認の上、必要書類をご郵送ください。

**(2) クレジットカードで支払う**

インターネットよりクレジットカードで受験手数料をお支払いいただく方法です。

- ① 「大阪府行政オンラインシステム」より受験手数料をお支払いください。
	- ⇒ [大阪府行政オンラインシステムはこちら](https://lgpos.task-asp.net/cu/270008/ea/residents/procedures/apply/b1f894c5-c1e6-4705-b9c8-0f74e6a74a37/start) ※利用者登録が必要となります。
- ② コンビニエンスストア・クレジットカード支払い用願書であることを確認し、記入 漏れや写真票などの添付漏れがないか確認の上、必要書類をご提出ください。

# **(3) コンビニエンスストアで支払う**

下記コンビニエンスストア各店舗において、受験手数料をお支払いいただく方法です。

ファミリーマート、セブンイレブン、ローソン、デイリーヤマザキ、

ミニストップ、セイコーマート

※コンビニエンスストアでお支払いの場合、1件当たり 132 円(税込)の手数料がかか りますのでご了承ください。

- ① 「大阪府コンビニ収納システム」に必要事項を入力してください。 ⇒ [大阪府コンビニ収納システムはこちら](https://www.payment.pref.osaka.lg.jp/cvsps-shinsei/RS10101/01129)
- ② 入力したメールアドレス宛に「申込完了メール」が届きます。 メールに記載されている手順に従って、選択したコンビニエンスストアで受験手数 料をお支払いください。
- ③ コンビニエンスストア・クレジットカード支払い用願書であることを確認し、記入 漏れや写真票などの添付漏れがないか確認の上、必要書類をご提出ください。